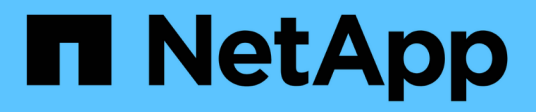

## **License management** ONTAP 9

NetApp April 24, 2024

This PDF was generated from https://docs.netapp.com/us-en/ontap/system-admin/manage-licensesconcept.html on April 24, 2024. Always check docs.netapp.com for the latest.

# **Table of Contents**

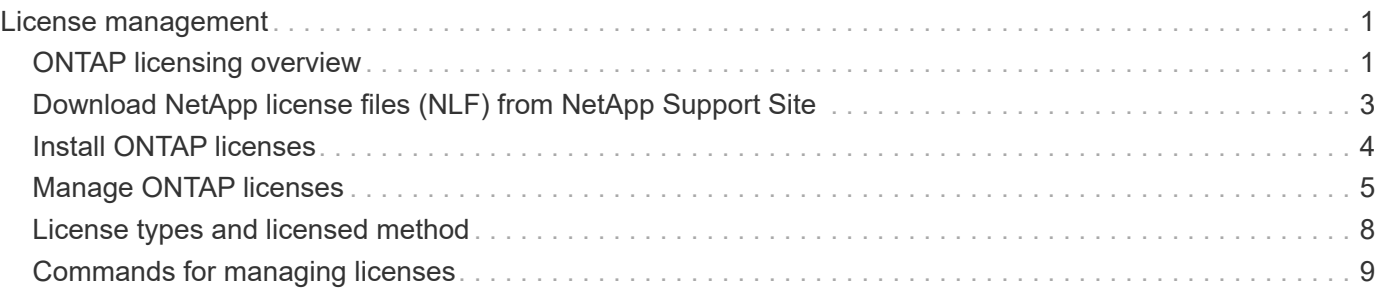

# <span id="page-2-0"></span>**License management**

## <span id="page-2-1"></span>**ONTAP licensing overview**

A license is a record of one or more software entitlements. Beginning with ONTAP 9.10.1, all licenses are delivered as a NetApp license file (NLF), which is a single file that enables multiple features. Beginning in May 2023, all AFF systems (both A-series and C-series) and FAS systems are sold with either the ONTAP One software suite or the ONTAP Base software suite, and beginning in June 2023, all ASA systems are sold with ONTAP One for SAN. Each software suite is delivered as a single NLF, replacing the separate NLF bundles first introduced in ONTAP 9.10.1.

## **Licenses included with ONTAP One**

ONTAP One contains all available licensed functionality. It contains a combination of the contents of the former Core bundle, Data Protection bundle, Security and Compliance bundle, Hybrid Cloud bundle, and Encryption bundle, as shown in the table. Encryption is not available in restricted countries.

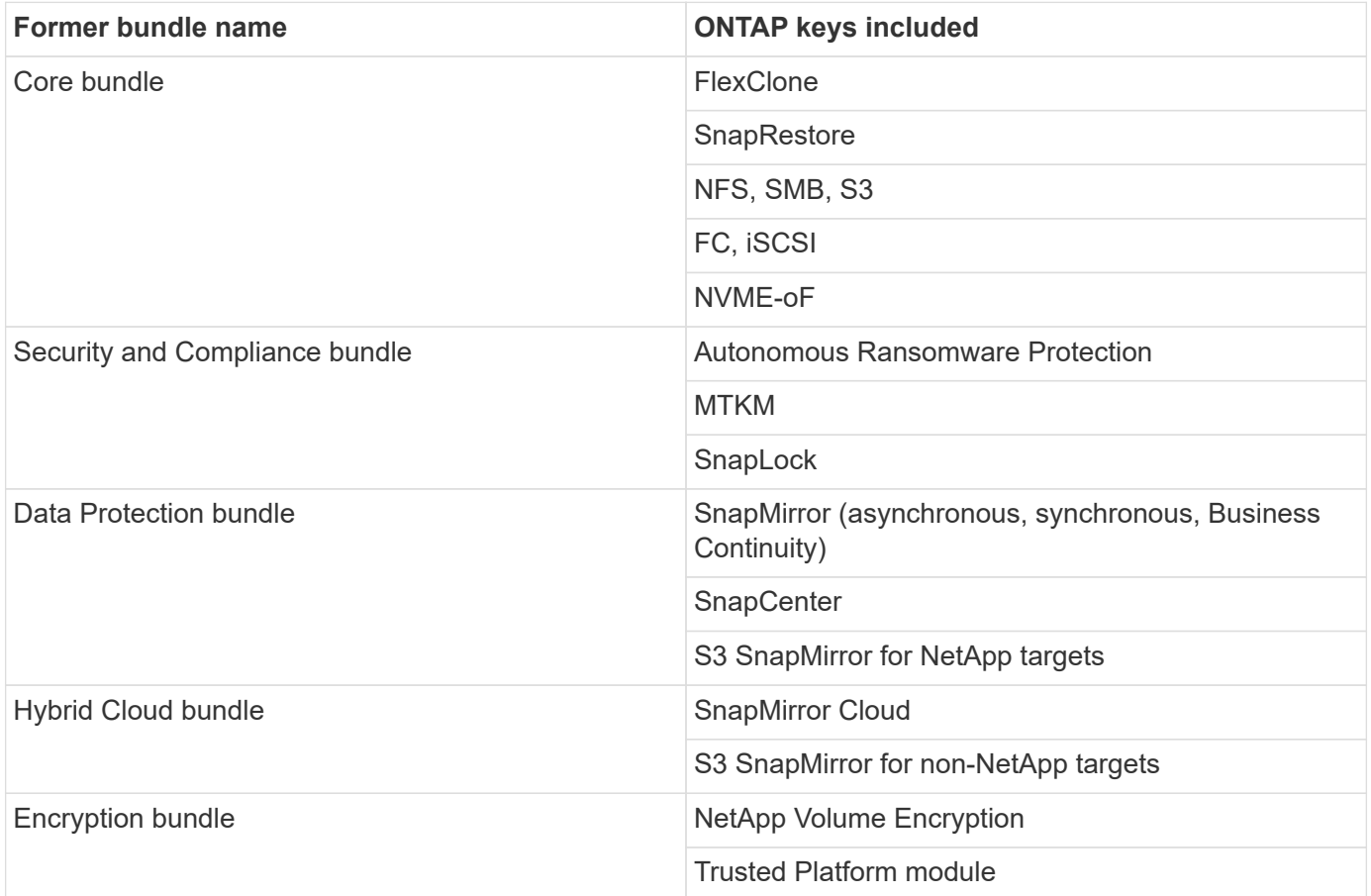

## **Licenses not included with ONTAP One**

ONTAP One does not include any of NetApp's cloud-delivered services, including the following:

• BlueXP tiering

- Cloud Insights
- BlueXP backup
- Data governance

## **ONTAP One for existing systems**

If you have existing systems that are currently under NetApp support but have not been upgraded to ONTAP One, the existing licenses on those systems are still valid and continue to work as expected. For example, if the SnapMirror license is already installed on existing systems, it is not necessary to upgrade to ONTAP One to get a new SnapMirror license. However, if you do not have a SnapMirror license installed on an existing system, the only way to get that license is to upgrade to ONTAP One for an additional fee.

Beginning in June 2023, ONTAP systems using 28-character license keys can also [upgrade to the ONTAP](https://kb.netapp.com/onprem/ontap/os/How_to_get_an_ONTAP_One_license_when_the_system_has_28_character_keys) [One or ONTAP Base compatibility bundle](https://kb.netapp.com/onprem/ontap/os/How_to_get_an_ONTAP_One_license_when_the_system_has_28_character_keys).

### **Licenses included with ONTAP Base**

ONTAP Base is an optional software suite that's an alternative to ONTAP One for ONTAP systems. It is for specific use cases where data protection technologies such as SnapMirror and SnapCenter, as well as security features like Autonomous Ransomware, are not required, such as non-production systems for dedicated test or development environments. Additional licenses cannot be added to ONTAP Base. If you want additional licenses, such as SnapMirror, you must upgrade to ONTAP One.

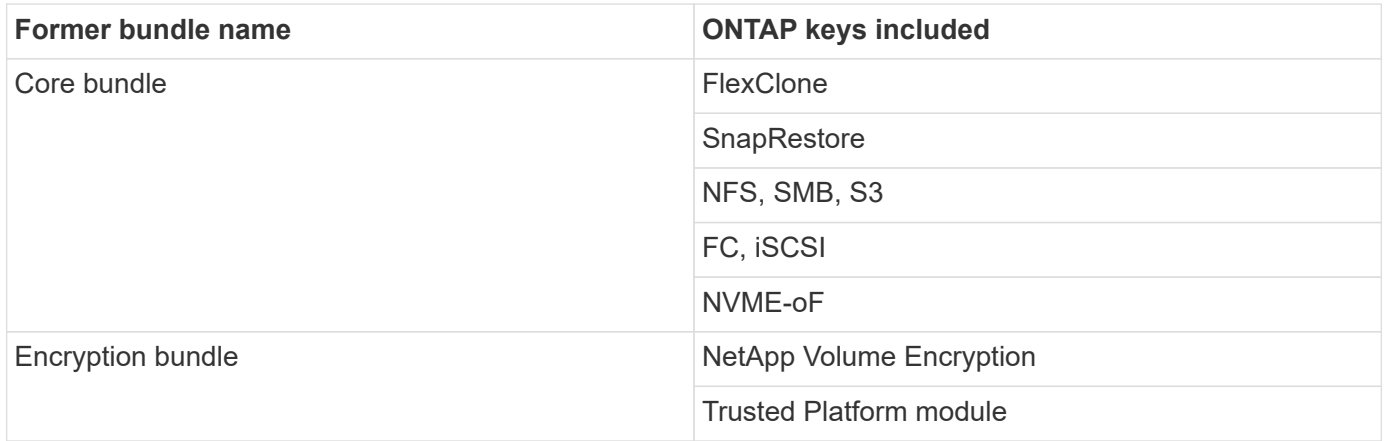

### **Licenses included with ONTAP One for SAN**

ONTAP One for SAN is available for ASA A-series and C-series systems. This is the only software suite available for SAN. ONTAP One for SAN contains the following licenses:

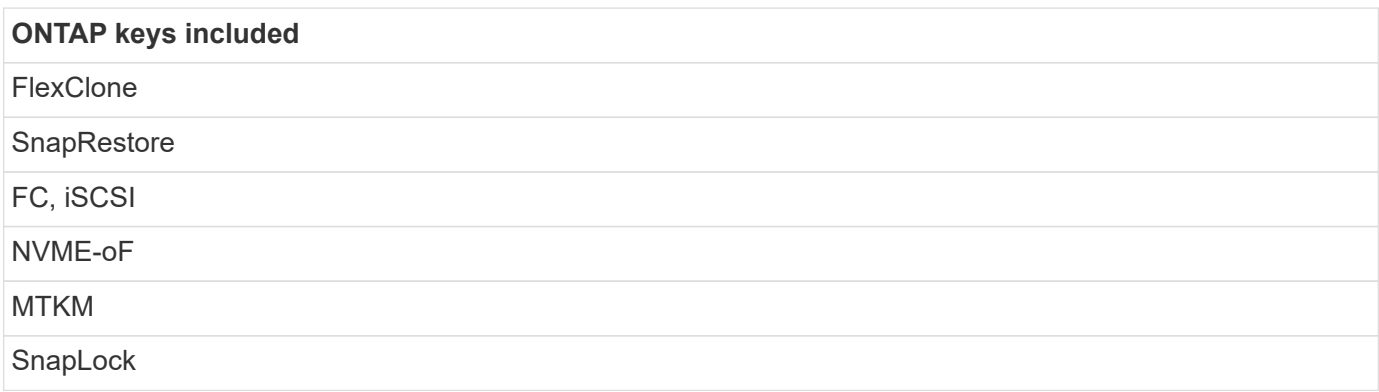

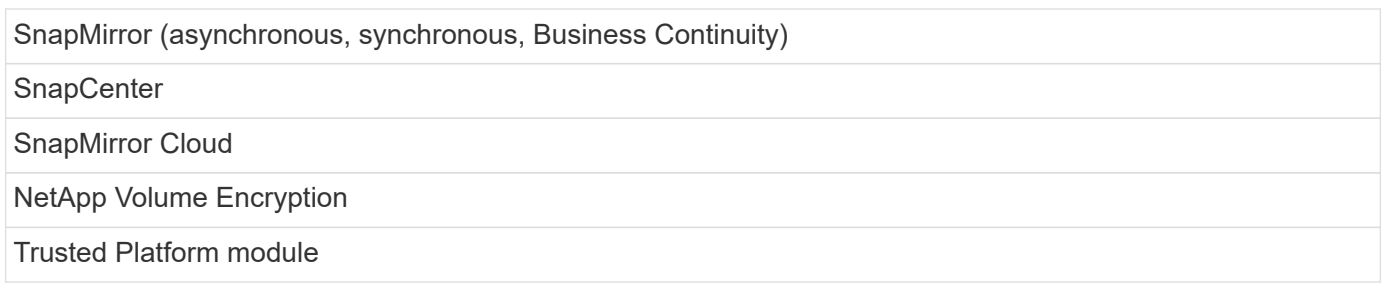

## **Other license delivery methods**

In ONTAP 8.2 through ONTAP 9.9.1, license keys are delivered as 28-character strings, and there is one key per ONTAP feature. You use the ONTAP CLI to install license keys if you are using ONTAP 8.2 through ONTAP 9.9.1.

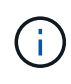

ONTAP 9.10.1 supports installing 28-character license keys using System Manager or the CLI. However, if an NLF license is installed for a feature, you cannot install a 28-character license key over the NetApp license file for the same feature. For information about installing NLFs or license keys using System Manager, see [Install ONTAP licenses](https://docs.netapp.com/us-en/ontap/system-admin/install-license-task.html).

#### **Related information**

[How to get an ONTAP One license when the system has NLFs already](https://kb.netapp.com/onprem/ontap/os/How_to_get_an_ONTAP_One_license_when_the_system_has_NLFs_already)

[How to verify ONTAP Software Entitlements and related License Keys using the Support Site](https://kb.netapp.com/Advice_and_Troubleshooting/Data_Storage_Software/ONTAP_OS/How_to_verify_Data_ONTAP_Software_Entitlements_and_related_License_Keys_using_the_Support_Site)

[NetApp: ONTAP Entitlement Risk Status](http://mysupport.netapp.com/licensing/ontapentitlementriskstatus)

## <span id="page-4-0"></span>**Download NetApp license files (NLF) from NetApp Support Site**

If your system is running ONTAP 9.10.1 or later, you can upgrade the bundle license files on existing systems by downloading the NLF for ONTAP One or ONTAP Core from the NetApp Support Site.

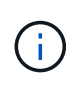

The SnapMirror Cloud and S3 SnapMirror licenses are not included with ONTAP One. They are part of the ONTAP One Compatibility bundle, which you can get for free if you have ONTAP One and [request separately](https://docs.netapp.com/us-en/ontap/data-protection/install-snapmirror-cloud-license-task.html).

#### **Steps**

You can download ONTAP One license files for systems with existing NetApp license file bundles and for systems with 28-character license keys that have been converted to NetApp license files on systems running ONTAP 9.10.1 and later. For a fee, you can also upgrade systems from ONTAP Base to ONTAP One.

#### **Upgrade existing NLF**

1. Contact your NetApp sales team and request the license file bundle you want to upgrade or convert (for example, ONTAP Base to ONTAP One, or Core Bundle and Data Protection bundle to ONTAP One).

When your request is processed, you will receive an email from [netappsw@netapp.com](mailto:netappsw@netapp.com) with the subject "NetApp Software Licensing Notification for SO# [SO Number]" and the email will include a PDF attachment that includes your license serial number.

- 2. Log in to the [NetApp Support Site.](https://mysupport.netapp.com/site/)
- 3. Select **Systems > Software Licenses**.
- 4. From the menu, choose **Serial Number**, enter the serial number you received, and click **New Search**.
- 5. Locate the license bundle you want to convert.
- 6. Click **Get NetApp License File** for each license bundle and download the NLFs when they're available.
- 7. [Install](https://docs.netapp.com/us-en/ontap/system-admin/install-license-task.html) the ONTAP One file.

#### **Upgrade NLF converted from license key**

- 1. Log in to the [NetApp Support Site.](https://mysupport.netapp.com/site/)
- 2. Select **Systems > Software Licenses**.
- 3. From the menu, choose **Serial Number**, enter the system serial number, and click **New Search**.
- 4. Locate the license you want to convert, and in the **Eligibility** column click **Check**.
- 5. In the **Check Eligibility form**, click **Generate Licenses for 9.10.x and later**.
- 6. Close the **Check Eligibility form**.

You will need to wait at least 2 hours for the licenses to generate.

- 7. Repeat Steps 1 through 3.
- 8. Locate the ONTAP One license, click **Get NetApp License File**, and choose the delivery method.
- 9. [Install](https://docs.netapp.com/us-en/ontap/system-admin/install-license-task.html) the ONTAP One file.

## <span id="page-5-0"></span>**Install ONTAP licenses**

You can install NetApp license files (NLFs) and license keys using System Manager, which is the preferred method for installing NLFs, or you can use the ONTAP CLI to install license keys. In ONTAP 9.10.1 and later, features are enabled with a NetApp license file, and in releases earlier than ONTAP 9.10.1, ONTAP features are enabled with license keys.

#### **Steps**

If you have already [downloaded NetApp license files](https://docs.netapp.com/us-en/ontap/system-admin/download-nlf-task.html) or license keys, you can use System Manager or the ONTAP CLI to install NLFs and 28-character license keys.

#### **System Manager - ONTAP 9.8 and later**

- 1. Select **Cluster > Settings**.
- 2. Under **Licenses**, select  $\rightarrow$
- 3. Select **Browse**. Choose the NetApp License File you downloaded.
- 4. If you have license keys you want to add, select **Use 28-character license keys** and enter the keys.

#### **System Manager - ONTAP 9.7 and earlier**

- 1. Select **Configuration > Cluster > Licenses**.
- 2. Under **Licenses**, select  $\rightarrow$
- 3. In the **Packages** window, click **Add**.
- 4. In the **Add License Packages** dialog box, click **Choose Files** to select the NetApp License File that you downloaded, and then click **Add** to upload the file to the cluster.

#### **CLI**

1. Add one or more license key:

system license add

The following example installs licenses from the local node "/mroot/etc/lic\_file" if the file exists at this location:

```
cluster1::> system license add -use-license-file true
```
The following example adds a list of licenses with the keys AAAAAAAAAAAAAAAAAAAAAAAAAAAA and BBBBBBBBBBBBBBBBBBBBBBBBBBBB to the cluster:

cluster1::> system license add -license-code AAAAAAAAAAAAAAAAAAAAAAAAAAAA, BBBBBBBBBBBBBBBBBBBBBBBBBBBB

#### **Related information**

[Man page for system license add command](https://docs.netapp.com/us-en/ontap-cli-9141/system-license-add.html).

## <span id="page-6-0"></span>**Manage ONTAP licenses**

You can use System Manager or the ONTAP CLI to view and manage licenses installed on your system, including viewing the license serial number, checking the status of a license, and removing a license.

### **View details about a license**

**Steps**

How you view details about a license depends on what version of ONTAP you are using and whether you use System Manager or the ONTAP CLI.

#### **System Manager - ONTAP 9.8 and later**

- 1. To view details about a specific feature license, select **Cluster > Settings**.
- 2. Under **Licenses**, select  $\rightarrow$
- 3. Select **Features**.
- 4. Locate the licensed feature you want to view and select  $\blacktriangleright$  to view the license details.

#### **System Manager - ONTAP 9.7 and earlier**

- 1. Select **Configuration > Cluster > Licenses**.
- 2. In the **Licenses** window, perform the appropriate action:
- 3. Click the **Details** tab.

#### **CLI**

1. Display details about an installed license:

system license show

### **Delete a license**

#### **System Manager - ONTAP 9.8 and later**

- 1. To delete a license, select **Cluster > Settings**.
- 2. Under **Licenses**, select  $\rightarrow$
- 3. Select **Features**.
- 4. Select the licensed feature you want to delete and **Delete legacy key**.

#### **System Manager - ONTAP 9.7 and earlier**

- 1. Select **Configuration > Cluster > Licenses**.
- 2. In the **Licenses** window, perform the appropriate action:

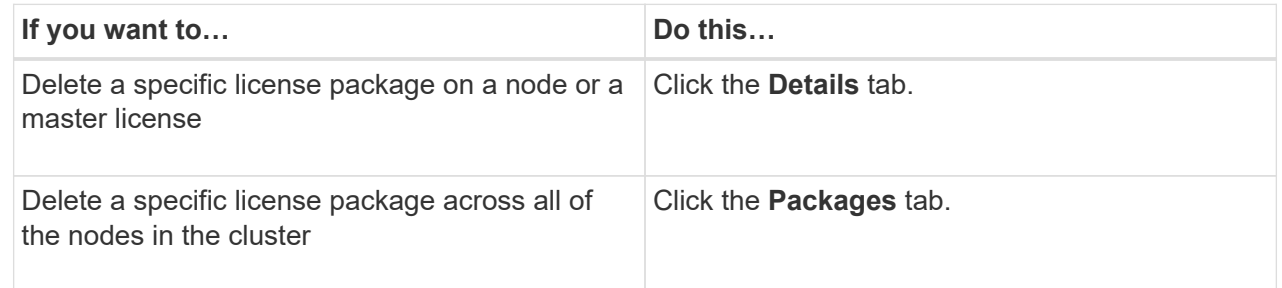

3. Select the software license package that you want to delete, and then click **Delete**.

You can delete only one license package at a time.

- 4. Select the confirmation check box, and then click **Delete**.
- **CLI**
- 1. Delete a license:

system license delete

The following example deletes a license named CIFS and serial number 1-81- 0000000000000000000123456 from the cluster:

cluster1::> system license delete -serial-number 1-81- 0000000000000000000123456 -package CIFS

The following example deletes from the cluster all of the licenses under the installed-license Core Bundle for serial number 123456789:

```
cluster1::> system license delete { -serial-number 123456789
-installed-license "Core Bundle" }
```
#### **Related information**

[ONTAP CLI commands for managing licenses](https://docs.netapp.com/us-en/ontap/system-admin/commands-manage-feature-licenses-reference.html)

## <span id="page-9-0"></span>**License types and licensed method**

Understanding license types and the licensed method helps you manage the licenses in a cluster.

### **License types**

A package can have one or more of the following license types installed in the cluster. The system license show command displays the installed license type or types for a package.

• Standard license (license)

A standard license is a node-locked license. It is issued for a node with a specific system serial number (also known as a *controller serial number*). A standard license is valid only for the node that has the matching serial number.

Installing a standard, node-locked license entitles a node to the licensed functionality. For the cluster to use licensed functionality, at least one node must be licensed for the functionality. It might be out of compliance to use licensed functionality on a node that does not have an entitlement for the functionality.

• Site license (site)

A site license is not tied to a specific system serial number. When you install a site license, all nodes in the cluster are entitled to the licensed functionality. The system license show command displays site licenses under the cluster serial number.

If your cluster has a site license and you remove a node from the cluster, the node does not carry the site license with it, and it is no longer entitled to the licensed functionality. If you add a node to a cluster that has a site license, the node is automatically entitled to the functionality granted by the site license.

• Evaluation license (demo)

An evaluation license is a temporary license that expires after a certain period of time (indicated by the system license show command). It enables you to try certain software functionality without purchasing an entitlement. It is a cluster-wide license, and it is not tied to a specific serial number of a node.

If your cluster has an evaluation license for a package and you remove a node from the cluster, the node does not carry the evaluation license with it.

### **Licensed method**

It is possible to install both a cluster-wide license (the site or demo type) and a node-locked license (the license type) for a package. Therefore, an installed package can have multiple license types in the cluster. However, to the cluster, there is only one *licensed method* for a package. The licensed method field of the system license status show command displays the entitlement that is being used for a package. The command determines the licensed method as follows:

• If a package has only one license type installed in the cluster, the installed license type is the licensed method.

- If a package does not have any licenses installed in the cluster, the licensed method is none.
- If a package has multiple license types installed in the cluster, the licensed method is determined in the following priority order of the license type--site, license, and demo.

For example:

- If you have a site license, a standard license, and an evaluation license for a package, the licensed method for the package in the cluster is site.
- If you have a standard license and an evaluation license for a package, the licensed method for the package in the cluster is license.
- If you have only an evaluation license for a package, the licensed method for the package in the cluster is demo.

## <span id="page-10-0"></span>**Commands for managing licenses**

You can use the ONTAP CLI system license commands to manage feature licenses for the cluster. You use the system feature-usage commands to monitor feature usage.

The following table lists some of the common CLI commands for managing licenses and links to the command man pages for additional information.

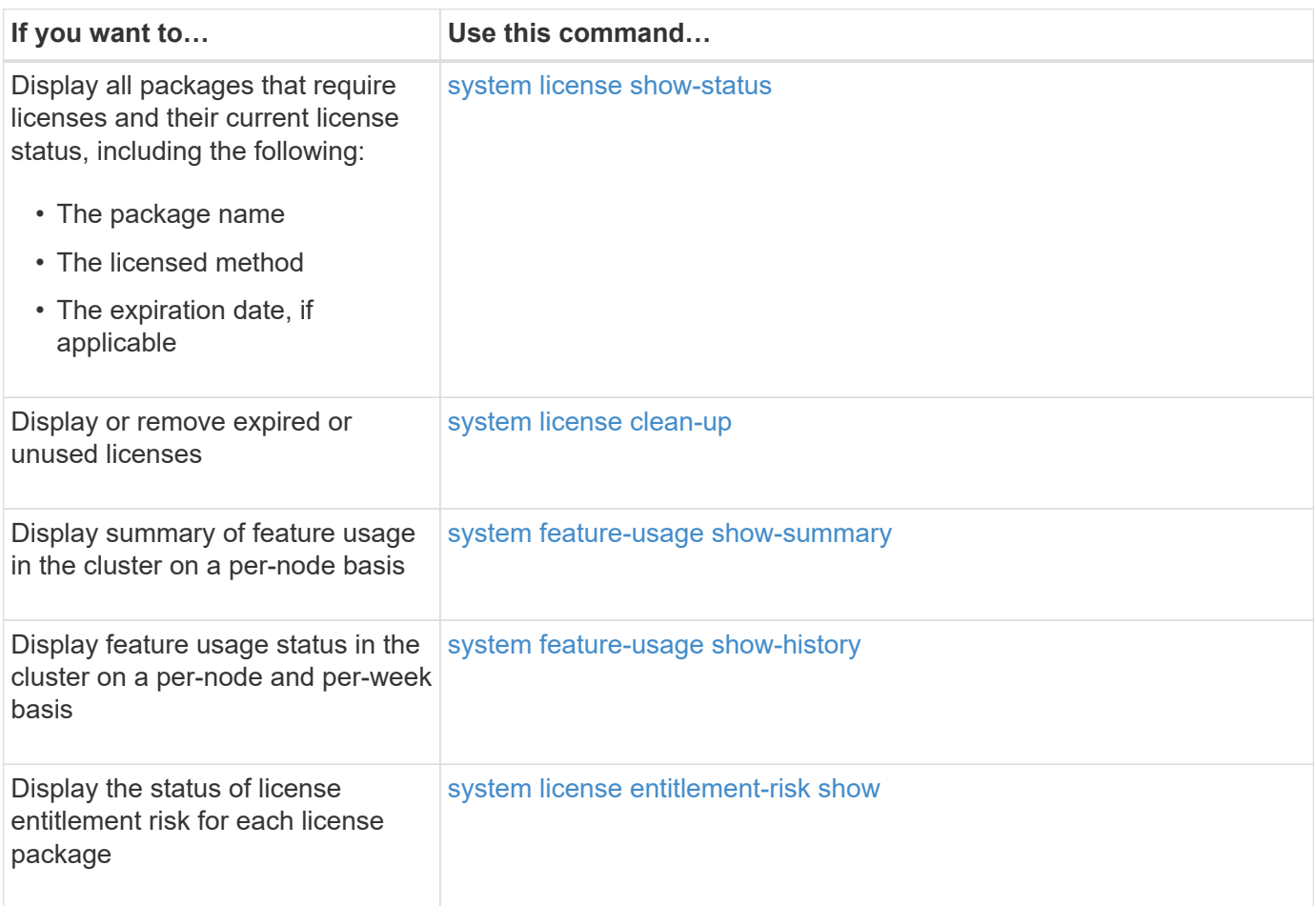

#### **Related information**

### [ONTAP 9 Commands](http://docs.netapp.com/ontap-9/topic/com.netapp.doc.dot-cm-cmpr/GUID-5CB10C70-AC11-41C0-8C16-B4D0DF916E9B.html)

[Knowledge Base article: ONTAP 9.10.1 and later licensing overview](https://kb.netapp.com/onprem/ontap/os/ONTAP_9.10.1_and_later_licensing_overview)

[Use System Manager to install a NetApp license file](https://docs.netapp.com/us-en/ontap/system-admin/install-license-task.html)

#### **Copyright information**

Copyright © 2024 NetApp, Inc. All Rights Reserved. Printed in the U.S. No part of this document covered by copyright may be reproduced in any form or by any means—graphic, electronic, or mechanical, including photocopying, recording, taping, or storage in an electronic retrieval system—without prior written permission of the copyright owner.

Software derived from copyrighted NetApp material is subject to the following license and disclaimer:

THIS SOFTWARE IS PROVIDED BY NETAPP "AS IS" AND WITHOUT ANY EXPRESS OR IMPLIED WARRANTIES, INCLUDING, BUT NOT LIMITED TO, THE IMPLIED WARRANTIES OF MERCHANTABILITY AND FITNESS FOR A PARTICULAR PURPOSE, WHICH ARE HEREBY DISCLAIMED. IN NO EVENT SHALL NETAPP BE LIABLE FOR ANY DIRECT, INDIRECT, INCIDENTAL, SPECIAL, EXEMPLARY, OR CONSEQUENTIAL DAMAGES (INCLUDING, BUT NOT LIMITED TO, PROCUREMENT OF SUBSTITUTE GOODS OR SERVICES; LOSS OF USE, DATA, OR PROFITS; OR BUSINESS INTERRUPTION) HOWEVER CAUSED AND ON ANY THEORY OF LIABILITY, WHETHER IN CONTRACT, STRICT LIABILITY, OR TORT (INCLUDING NEGLIGENCE OR OTHERWISE) ARISING IN ANY WAY OUT OF THE USE OF THIS SOFTWARE, EVEN IF ADVISED OF THE POSSIBILITY OF SUCH DAMAGE.

NetApp reserves the right to change any products described herein at any time, and without notice. NetApp assumes no responsibility or liability arising from the use of products described herein, except as expressly agreed to in writing by NetApp. The use or purchase of this product does not convey a license under any patent rights, trademark rights, or any other intellectual property rights of NetApp.

The product described in this manual may be protected by one or more U.S. patents, foreign patents, or pending applications.

LIMITED RIGHTS LEGEND: Use, duplication, or disclosure by the government is subject to restrictions as set forth in subparagraph (b)(3) of the Rights in Technical Data -Noncommercial Items at DFARS 252.227-7013 (FEB 2014) and FAR 52.227-19 (DEC 2007).

Data contained herein pertains to a commercial product and/or commercial service (as defined in FAR 2.101) and is proprietary to NetApp, Inc. All NetApp technical data and computer software provided under this Agreement is commercial in nature and developed solely at private expense. The U.S. Government has a nonexclusive, non-transferrable, nonsublicensable, worldwide, limited irrevocable license to use the Data only in connection with and in support of the U.S. Government contract under which the Data was delivered. Except as provided herein, the Data may not be used, disclosed, reproduced, modified, performed, or displayed without the prior written approval of NetApp, Inc. United States Government license rights for the Department of Defense are limited to those rights identified in DFARS clause 252.227-7015(b) (FEB 2014).

#### **Trademark information**

NETAPP, the NETAPP logo, and the marks listed at<http://www.netapp.com/TM>are trademarks of NetApp, Inc. Other company and product names may be trademarks of their respective owners.